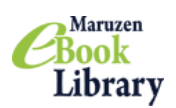

**Maruzen eBook Library**

―かんたん利用案内―

1. Maruzen eBook Library トップページにアクセスする

https://elib.maruzen.co.jp/elib/html/NewArraivalDetail?1

## \*ID,PW 入力は必要ありません

\*館外から自宅PCやスマートフォンでアクセスする場合は、VPN 接続が必須となります

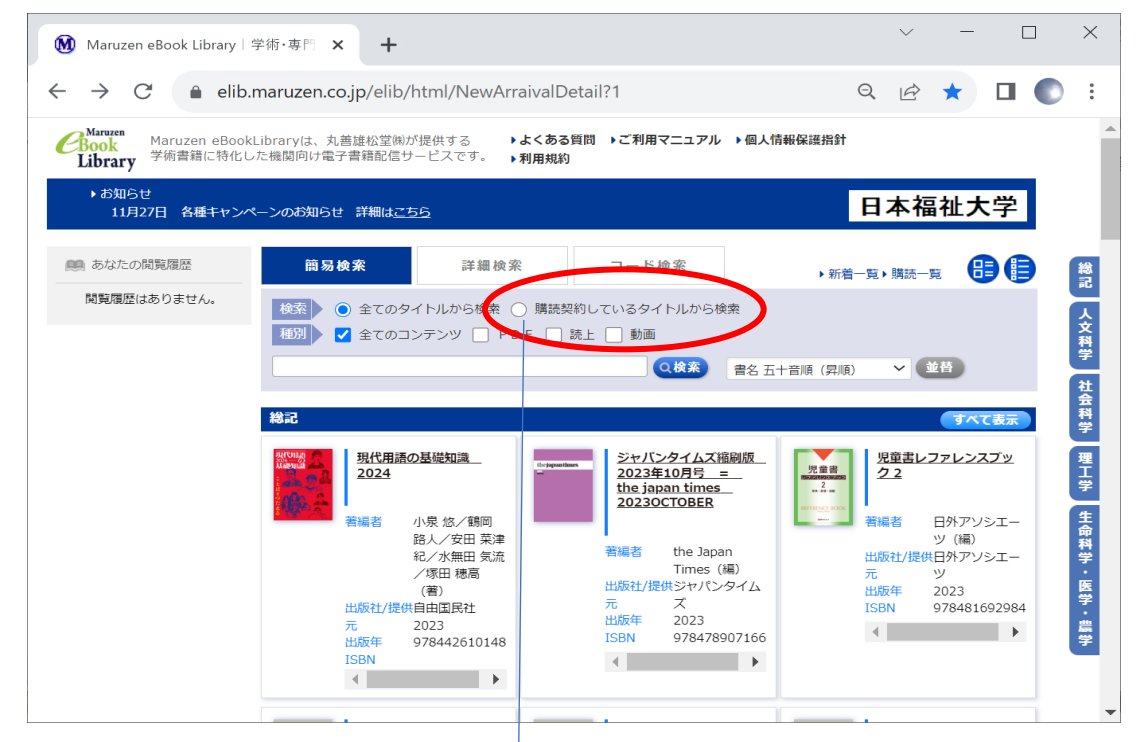

# 2.キーワードを入力し、検索する

\*「購読契約しているタイトル」をチュックし、キーワード空欄で検索すると<mark>所蔵一覧</mark>が表示されます

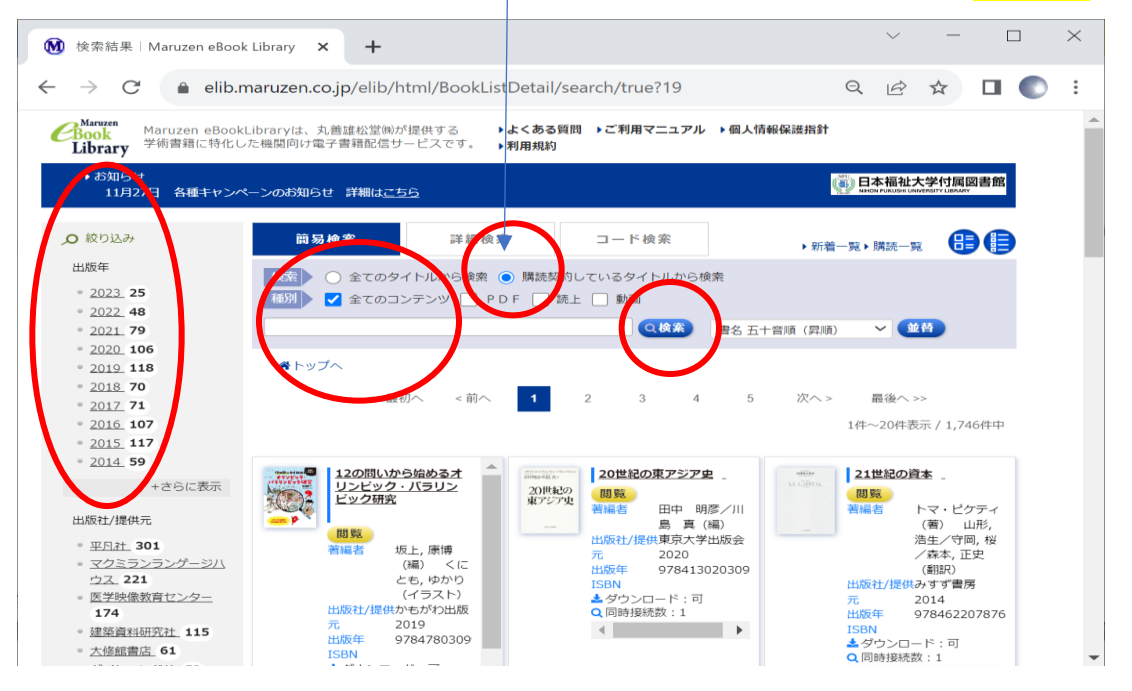

### 3. 電子書籍を選んで「閲覧」をクリックする

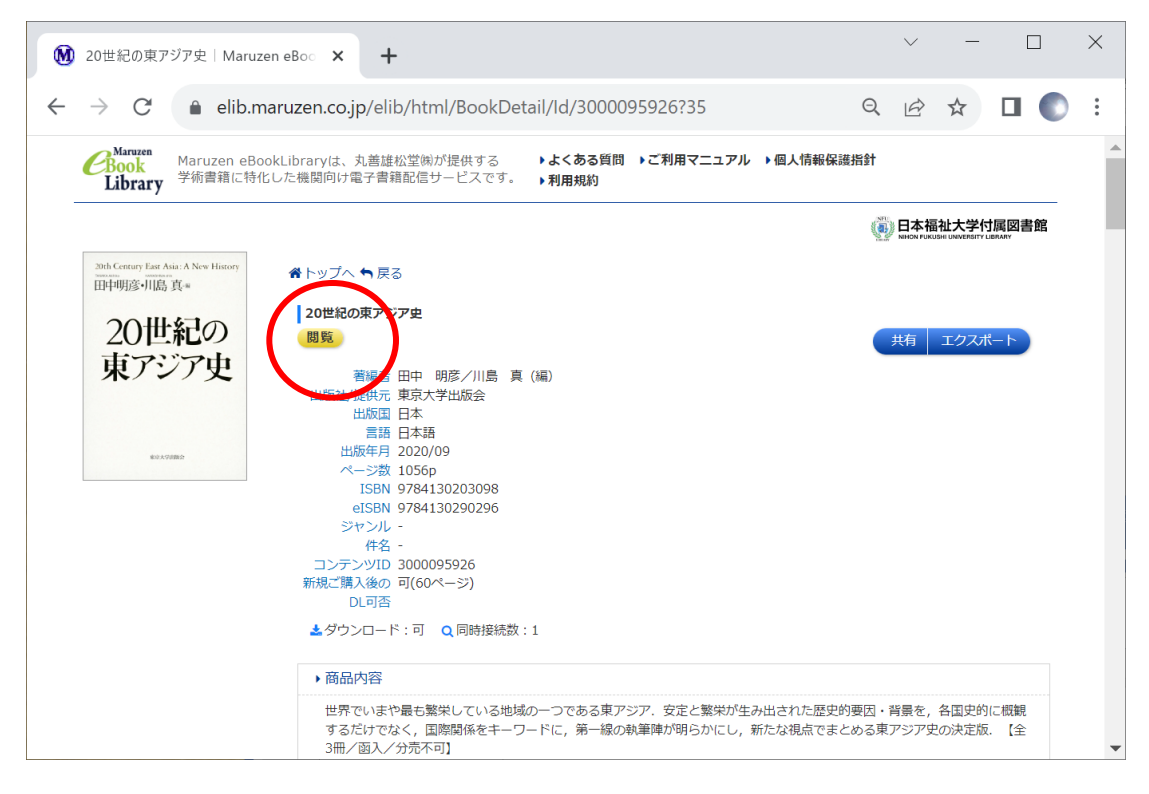

#### 4.同時アクセスは、基本1です

\*他の利用者がアクセスしている(閲覧している)ときには読めません \*読み終わったら「閲覧終了」で閉じてください

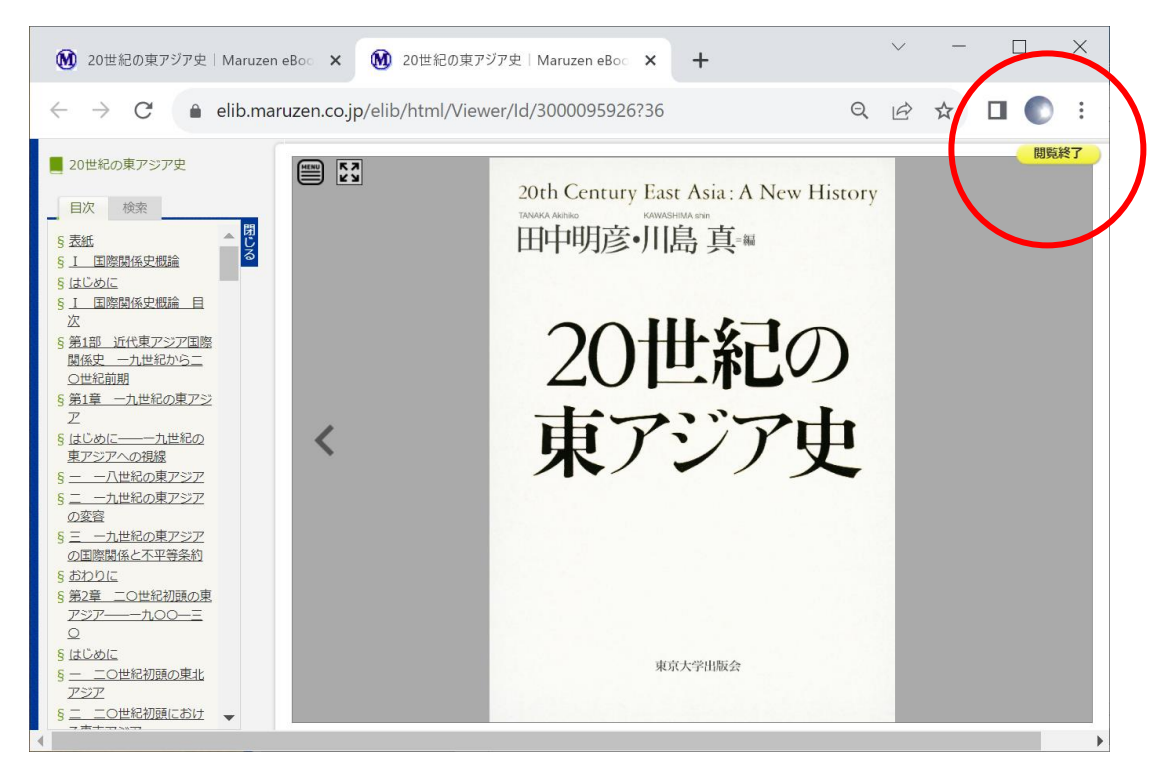

#### 5.読み上げ機能付きの書籍は、音声を聞くことができます

\*音声読み上げ機能は、電子書籍により有・無があります

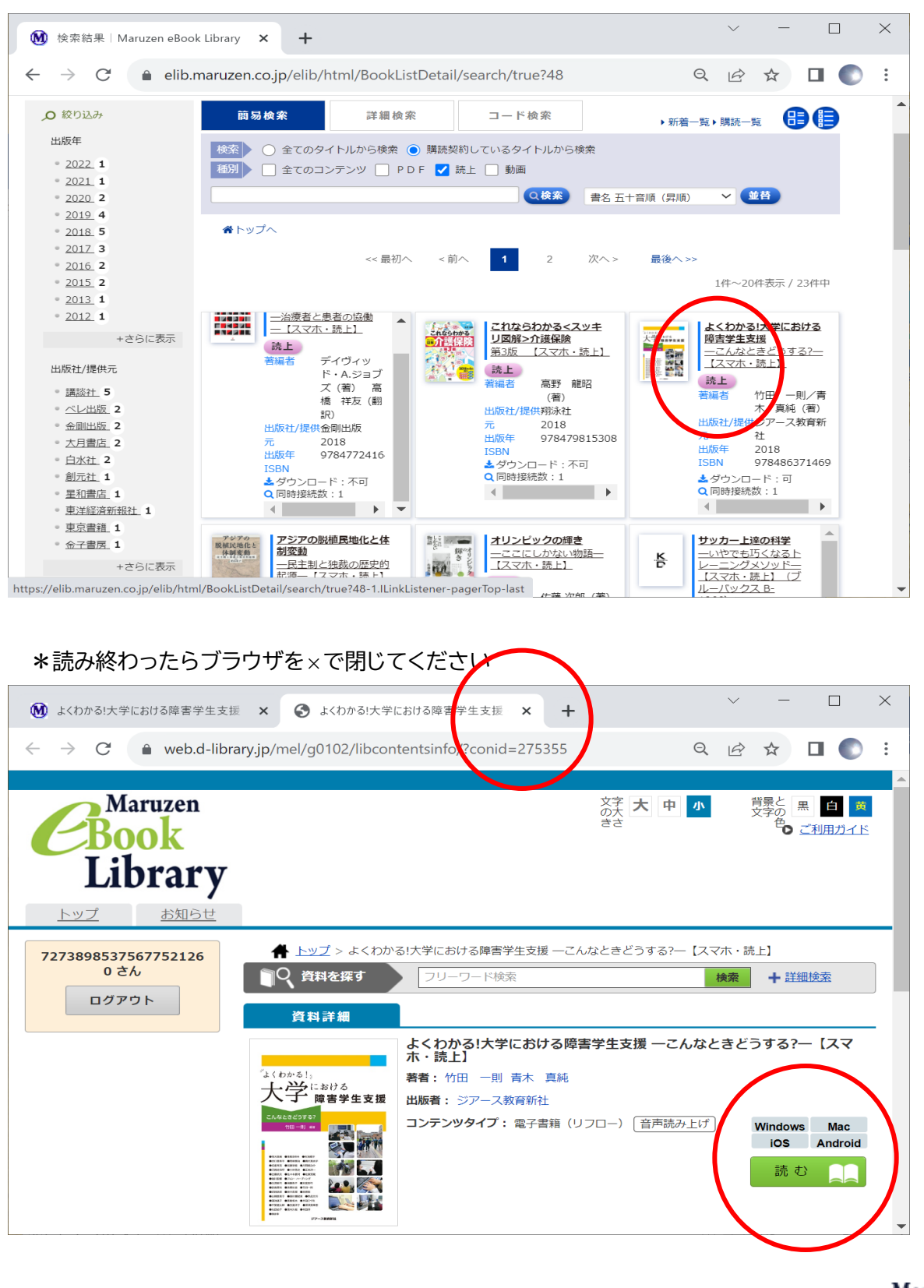

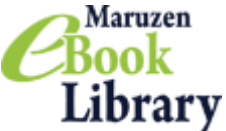